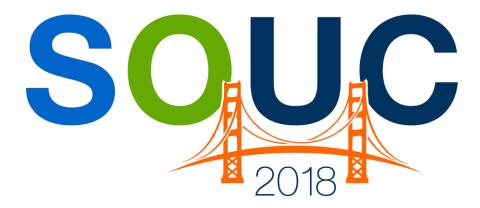

## SedonaOffice Users Conference San Francisco, CA | January 21 – 24, 2018

## **RMR Management**

Presented by: Lisa Gambatese Kaitlyn Denninger

# **PERENNIAL SOFTWARE**

This Page Intentionally Left Blank

#### Table of Contents

| RMR Management Overview                                    | 4  |
|------------------------------------------------------------|----|
| Terminology                                                | 4  |
| RMR Tracking                                               | 8  |
| What is Active Recurring Revenue?                          | 9  |
| Total Active RMR                                           | 10 |
| Invoice Item Setup (Recurring Type)                        | 11 |
| Setting up a new Recurring Line                            | 14 |
| Understanding the Next Cycle Date and Recurring Start Date |    |
| Cycle Invoicing Reports                                    | 17 |
| Recurring Line Management                                  | 18 |
| Drag & Drop Recurring Line within the Customer Explorer    |    |
| Using the "Sub Item Of" Feature                            | 19 |
| Deleting a Recurring Line                                  |    |
| Quantity Based Recurring Items                             | 21 |
| Cycle Invoice a Single Customer                            | 21 |
| Using Negative Recurring Lines                             | 21 |
| Splitting RMR                                              |    |

## **RMR Management Overview**

This track will review recurring revenue management and attrition management. Nothing is more important to a security company than recurring revenue for many obvious reasons. This track will focus on two important areas, RMR Auditing and Attrition Management. While these two items go hand-in-hand, we will look at both, and ways to understand your RMR and ways you can lower your attrition and maximize the value of your RMR.

## Terminology

Before we begin, let us discuss some terms and vocabulary that is important to know. All these definitions are based on their usage within SedonaOffice.

#### **Recurring Line**

A Recurring Line is a billing record for invoicing a recurring type service on a periodic basis.

#### RMR – "Recurring Monthly Revenue"

RMR is the Recurring Revenue invoiced on a Monthly basis. RMR is the standard measurement used by SedonaOffice to manage Recurring Revenue.

#### RAR – "Recurring Annual Revenue"

RAR is the amount of recurring monthly revenue multiplied by 12.

#### **RMR in Force**

The RMR in Force is the RMR that is or was active as of a particular date or accounting period.

#### **Recurring Line**

A Recurring Line is a record linked to a Site or System, which contains data entry fields that tell the cycle billing process what service, what amount, and how frequently to invoice the customer. Recurring Lines are saved and maintained in the AR\_Customer\_Recurring SQL table. Key elements of a Recurring Item include:

#### Recurring Start Date – (Cycle Start Date)

This is the Date the Recurring Line first started. This is sometimes referred to as the Activation date.

#### Recurring End Date – (Cycle End Date)

This is the Date the Recurring Line stops being invoiced. This is the cancellation effective date.

#### Next Cycle Date

This is the next month/year the Recurring Line is available for cycle invoicing.

#### Cycle

Either Monthly, Quarterly, Semi-Annual or Annual; the period for which the recurring lines will be invoiced.

#### Monthly Amount

The monthly amount that will be invoiced for the Recurring Line. This is the amount used for RMR Auditing.

#### **Cycle Amount**

This is the Monthly Amount multiplied by the number of months in the Recurring Line billing cycle. This may be overridden if the Cycle amount is not equally divisible, for example if you are invoicing \$100.00 per quarter.

| 6 Recurring Edit      | t 105                                                  |     |                                               |      | ×             |
|-----------------------|--------------------------------------------------------|-----|-----------------------------------------------|------|---------------|
| Site and Syst         |                                                        |     |                                               |      |               |
|                       | Ashley, Victoria<br>1022 Wayne Road<br>Salem, MI 48175 |     | Ashley, Victor<br>2265 Towner<br>Salem, 48175 |      |               |
| System                | 105I<br>Intrusion                                      |     |                                               |      |               |
| Panel Type            |                                                        |     |                                               |      |               |
|                       | P Royalties / Commissions Escalation                   | ons |                                               |      |               |
| 🤹 Recurring           | Information                                            |     |                                               |      |               |
| Recurring <u>I</u> te | m MON 💌                                                |     | Renewal                                       |      |               |
| Description           | Monitoring                                             |     | Rate Increase                                 |      |               |
| <u>S</u> ub Item Of   | MON                                                    |     | Override %                                    | 0    |               |
| <u>B</u> ill Cycle    | Monthly                                                |     | PO Number                                     | 678  |               |
|                       |                                                        |     | PO Expires                                    |      |               |
| RMR Amount            | \$60.56                                                |     | Reference                                     |      |               |
| Cycle Amoun           |                                                        |     | Memo                                          |      | ^             |
| Next Cycle            | August 2017                                            | 5   |                                               |      | ~             |
| Recurring Sta         | , , ,                                                  |     |                                               |      |               |
| Recurring En          | ·                                                      |     |                                               |      |               |
| Invoice Grou          | p #  0                                                 |     |                                               |      |               |
|                       |                                                        |     |                                               |      |               |
|                       |                                                        |     |                                               |      |               |
|                       |                                                        |     |                                               | Save | <u>C</u> lose |

## **RMR Tracking**

RMR Tracking (History) is the net change of the Recurring Revenue for a Customer. The RMR Tracking is maintained in the AR\_RMR\_Tracking SQL table. Key elements of a RMR Tracking include:

#### Effective Date

The date the change in Recurring Revenue actually takes place. This date is very important to understand as it has an effect on the RMR Auditing.

#### **RMR Reason**

The reason code why the Recurring Revenue amount actually changed. Every change to RMR requires a RMR Reason.

## What is Active Recurring Revenue?

Recurring Revenue is considered active when it is within the Cycle Start Date and Cycle End Date. If the Recurring Line is not cancelled (or does not have a future cancellation date) then there would not be a Cycle End Date.

| Future | Active           |                | Cancelled |
|--------|------------------|----------------|-----------|
|        |                  |                |           |
|        |                  |                |           |
|        | Cycle Start Date | Cycle End Date |           |
|        |                  |                |           |
|        |                  |                |           |
| Notos  |                  |                |           |
| Notes: |                  |                |           |
|        |                  |                |           |
|        |                  |                |           |
|        |                  |                |           |
|        |                  |                |           |
|        |                  |                |           |
|        |                  |                |           |
|        |                  |                |           |
|        |                  |                |           |
|        |                  |                |           |
|        |                  |                |           |
|        |                  |                |           |
|        |                  |                |           |
|        |                  |                |           |
|        |                  |                |           |
|        |                  |                |           |
|        |                  |                |           |
|        |                  |                |           |
|        |                  |                |           |
|        |                  |                |           |
|        |                  |                |           |
|        |                  |                |           |
|        |                  |                |           |
|        |                  |                |           |
|        |                  |                |           |
|        |                  |                |           |
|        |                  |                |           |
|        |                  |                |           |
|        |                  |                |           |
|        |                  |                |           |
|        |                  |                |           |
|        |                  |                |           |
|        |                  |                |           |
|        |                  |                |           |

## **Total Active RMR**

On the Customer Explorer, the Total Active RMR displays the Active RMR.

| S 10009 Bush, George                                                                                                    | Public Course                                             | Balance Dues                                                                                                    | 4CE 00                                                                  |
|----------------------------------------------------------------------------------------------------|-----------------------------------------------------------|----------------------------------------------------------------------------------------------------|-------------------------------------------------------------------------|
| Customer Information     Customer Options     Bill To     Do Pensylvania Ave Hartford, CT     Do Pensylvania Ave New Orleans, LA | Bush, George<br>200 Pensylvania Ave<br>Hartford, CT 06101 | Balance Due:<br>Last Statement Date:<br>Last Late Fee:<br>Total Active RMR :<br>Total Active RAR :<br>Customer Type: | \$65.00<br>Never<br>\$5,140.29<br>\$406.46<br>\$4,877.52<br>Residential |
| <ul> <li>☐- Sites</li> <li>☐- 200 Pensylvania Ave Hartford, CT</li> <li>☐- Activity Ledger</li> </ul>                            |                                                           | Customer Since:<br>Salesperson:                                                                                      | 8/6/2007<br>Josh Clark                                                  |

#### **Display of RMR on the Customer**

|            |               |      |         | ·         |            |             |            |
|------------|---------------|------|---------|-----------|------------|-------------|------------|
| Item Code  | System        | Cyde | RMR     | Cycle Amt | Next Cycle | Cycle Start | Cycle End  |
| BA Lease   | Burglar Alarm | M    | \$48.00 | \$48.00   | 3/1/2009   | 11/1/2004   | 12/31/2009 |
| FA Lease   | Burglar Alarm | M    | \$50.00 | \$50.00   | 4/1/2009   | 4/1/2009    |            |
| Inspection | Burglar Alarm | M    | \$10.00 | \$10.00   | 3/1/2009   | 7/1/2007    |            |
| Monitoring | Burglar Alarm | M    | \$29.95 | \$29.95   | 3/1/2009   | 9/28/2008   |            |
|            |               |      |         |           |            |             |            |
|            | Total         |      | \$87.95 |           |            |             |            |

- RED: Displays RMR that will be cancelled in the Future.
- GREEN: Displays RMR that will become active in the Future
- BLUE: Displays Active RMR
- TOTAL: Is the Total of the Active RMR (based on the Current Date)

| Ν | otes: |  |
|---|-------|--|
|   | 0105. |  |

### Invoice Item Setup (Recurring Type)

The following explains the setup of Invoice Items used on Recurring Lines. A Recurring type of Invoice Item is an Invoice Item in which the Item Type is flagged as a recurring type of service. Only recurring type Invoice Items may be selected when setting up a Recurring Line.

Invoice Item Setup

| 🔯 Item Edit —         |                           |                 |                     |     |                      |
|-----------------------|---------------------------|-----------------|---------------------|-----|----------------------|
| Item Type             | RS                        | <u>A</u> ccount | 43110               | -   | ☐ Inactive ✓ Taxable |
|                       | Recurring Service         | J               | Revenue, Monitoring |     | Available            |
|                       | Non Deferred Income       | Category        | Central Station     | •   | for Sales            |
| I <u>t</u> em         | Alarm Monitoring Services |                 | Central Station     |     |                      |
| Desc <u>r</u> iption  | Alarm Monitoring Services | Job Costing     | Π                   | •   |                      |
| De <u>f</u> ault Rate | 29.95                     |                 |                     |     |                      |
| Deferred Acct         | 25000                     | • 🕎             | Apply               | New | Delete               |
|                       | Deferred Revenues - Mon   |                 |                     |     |                      |

Item Type Setup

| Invoice Item Types Edit<br>Invoice Item Types<br>Description | RS<br>Recurring-Monitoring Services<br>I Central Station Service | Is Recurring       Apply       New       Delete |
|--------------------------------------------------------------|------------------------------------------------------------------|-------------------------------------------------|
| Notes:                                                       |                                                                  |                                                 |
|                                                              |                                                                  |                                                 |
|                                                              |                                                                  |                                                 |

#### Item Type

The Item Type must be a Recurring Item Type. SedonaOffice allows you to create and define additional Item Types. The Item Type is used for many purposes including sales tax calculations, revenue reporting and linking with central station software such as Manitou.

#### **Non-Deferred Income**

This flag determines whether the revenue for this Invoice Item will be deferred. By default, all new Recurring Item codes are set to defer the income unless checked. If you select this option, the income will not defer and will be recognized 100% based on the transaction date of the invoice, regardless of the Cycle.

#### ltem

This is the Item Code to be used to identify the Recurring Item. The Item Code does not print on invoices.

#### Description

The Description is the default description to be used for the Recurring Item. This can be overridden when setting up the Recurring Line for the Customer.

#### **Deferred Account**

The GL Account to which Deferred Income will be posted when creating cycle invoices. If this field is left blank, the system default Deferred Income account will be used. It is most important you setup this account properly. For most companies, one Deferred Income account is all you will need.

#### Account

The GL Account used for the posting of the Income for the Invoice Item.

#### Category

This is the GL Category that is assigned to the Recurring Item.

#### Taxable

The Taxable flag determines if this is a Taxable service (based on the tax setup for the Site).

#### **Available for Sales**

This flag determines if this Recurring Item is available for the integration with sales quoting systems such as QuoteWerks or WeSuite.

| 🔯 Item Edit —         |                                   |                                       |                        |
|-----------------------|-----------------------------------|---------------------------------------|------------------------|
| Item Type             | RS <u>A</u> ccount                | t 🛛 🛃 🗐 🗐                             |                        |
|                       | Recurring Service                 | Revenue, Monitoring                   | Available<br>for Sales |
|                       | Non Deferred Income     Categor   | ry Central Station<br>Central Station | TOT Sales              |
| I <u>t</u> em         | Alarm Monitoring Services         | Central Station                       |                        |
| Desc <u>r</u> iption  | Alarm Monitoring Services Job Cos | sting 📃 💌                             |                        |
| De <u>f</u> ault Rate | 29.95                             |                                       |                        |
| Deferred Acct         | 25000 🔽 🖳                         | Apply <u>N</u> ev                     | <u>D</u> elete         |
|                       | Deferred Revenues - Mon           |                                       |                        |

## Setting up a new Recurring Line

A recurring line can be added in various means throughout SedonaOffice.

We will review the methods of manually creating a new Recurring Line.

#### System or Site Level Recurring

The default in SedonaOffice is that all Recurring Lines are set up under a System record. As an option, you can allow SedonaOffice to create Site level Recurring (this is not recommended unless you specifically need it). If you turn on this option, you can then setup Recurring Lines under the Site for a Customer, without defining a System.

There are several key fields involved when setting up a new Recurring Line.

| S New Recurrin          | ng Item20113                                         |       |   |                         |                                                      |              |       |
|-------------------------|------------------------------------------------------|-------|---|-------------------------|------------------------------------------------------|--------------|-------|
| 🔒 Site and Syst         | em                                                   |       |   |                         |                                                      |              |       |
| 20.2                    | Hillary Swank<br>8481 River Rd<br>Plymouth, MI 48170 |       |   |                         | Hillary Swank<br>8481 River Rd<br>Plymouth, MI 48170 |              |       |
|                         | 20113<br>Burqlar Alarm                               |       |   | 🦵 Third P               | arty Bill To                                         |              |       |
| Recurring Setup         | Royalties/Commissions Ch                             | anges | ) |                         |                                                      |              |       |
| Recurring <u>I</u> tem  | Alarm Monitoring                                     | •     |   |                         | Renewal                                              |              |       |
| Description             | Alarm Monitoring Services                            |       |   |                         | Rate Increase                                        |              |       |
| <u>S</u> ub Item Of     |                                                      | -     |   |                         | Override %                                           |              |       |
| <u>B</u> ill Cyde       | Quarterly                                            | -     |   |                         | PO Number                                            |              |       |
|                         |                                                      |       |   |                         |                                                      |              |       |
| Quantity                | 1 Rate 25.25                                         |       |   |                         | PO Expires                                           |              |       |
| RMR <u>A</u> mount      | 25.25                                                |       |   |                         | Reference                                            |              |       |
| Cycle Amount            | 75.75                                                |       |   | Enter as<br>Monthly Amt |                                                      |              |       |
| Cycle Amount            | 1/5./5                                               |       | • | Only                    | Comments                                             |              |       |
| Next Cycle Date         | 01-Feb-10                                            | •     |   |                         |                                                      |              |       |
|                         | ·                                                    |       |   |                         |                                                      |              |       |
| <u>R</u> eason for Add  | Acquisition                                          |       | _ | Use Today as            |                                                      |              |       |
| Recurring <u>S</u> tart | 2/1/2010                                             |       | • | Use Today as<br>Default |                                                      |              |       |
| Memo                    |                                                      | ~     |   |                         |                                                      |              |       |
| , icino                 |                                                      | ~     |   |                         |                                                      |              |       |
|                         |                                                      |       |   |                         |                                                      |              |       |
|                         |                                                      |       |   |                         |                                                      | <u>S</u> ave | Close |
|                         |                                                      |       |   |                         |                                                      |              |       |

#### **Recurring Item**

This is the Recurring Item Code.

#### Description

This will default to the Description from the Recurring Item Code; you can override this if you wish.

#### Cycle

This is the billing cycle for the recurring line; your options are Monthly, Quarterly, Semi-Annual or Annual.

#### Quantity

If you are using quantity based recurring revenue, you can insert a quantity.

#### Rate

If you are using quantity based recurring, you can enter the Rate per item.

#### Next Cycle Date

This is the Date this Recurring Line will next be Cycled (processed for invoicing). We will discuss this more later.

#### Reason for Add (Reason Code)

This is the reason this Recurring Line is being added.

#### **Recurring Start Date**

This is the date the recurring line becomes active.

#### Understanding the Next Cycle Date and Recurring Start Date

The use of the Next Cycle Date and the Recurring Start Date are very important, and will affect how the income is generated for a Customer. Be sure to understand this fully before just entering dates randomly.

In the table below are examples of setting up Recurring Lines, and how the Recurring Line will be invoiced when the first cycle is processed.

| Next Cycle<br>Date | Cycle Start<br>Date | Cycle | RMR   | First Cycle (2/1/2017)        |
|--------------------|---------------------|-------|-------|-------------------------------|
| 2/1/2017           | 2/1/2017            | Q     | 25.00 | 2/1/2017 – 4/30/2017 \$75.00  |
| 2/1/2017           | 2/15/2017           | Q     | 25.00 | 2/15/2017 – 4/30/2017 \$62.50 |
| 2/1/2017           | 1/15/2017           | Q     | 25.00 | 2/1/2017 – 4/30/2017 \$75.00  |
| 1/1/2017           | 1/15/2017           | Q     | 25.00 | 1/15/2017 – 3/31/2017 \$62.50 |
| 11/1/2017          | 1/15/2017           | Q     | 25.00 | 1/15/2017 – 4/30/2017 \$87.50 |

## **Cycle Invoicing Reports**

Prior to posting your Cycle Invoices, run the Cycle Detail report. This report is a listing of all the recurring lines included in the Cycle batch.

| S Cycle Invoicing                                  |                                                      |              |                                                                                                    |                      | ×   |
|----------------------------------------------------|------------------------------------------------------|--------------|----------------------------------------------------------------------------------------------------|----------------------|-----|
| Cycle Description                                  | Creation Date                                        | Month        | Posted                                                                                              | Bill Thru Day        |     |
| 893 01-Jan-18                                      | 1/8/2018                                             | January 2018 | N                                                                                                   | 28                   |     |
| Highlight batch,<br>right-click to<br>select Print | Refresh<br>Delete Cycle<br>Change In Proces<br>Print | s Flag       |                                                                                                    |                      |     |
|                                                    |                                                      |              | ycle Summan<br>ycle Detail<br>ycle Detail Bra<br>ycle Prelist<br>ycle Prelist (Si<br>ycle Credits D | anch<br>ummary-only) |     |
| Show Posted Cycles                                 |                                                      |              | <u>N</u> ew                                                                                         | Edit Q               | ose |

#### Cycle Invoicing Detail Sedona Security Customer # Sub-Account - Site Name Item Cycle Period Amount Тах Total \$70.50 100 INSP Fire System 11/1/2017 - 1/31/2018 \$70.50 \$0.00 Moss Associates, Inc. Q MON-Taxable 11/1/2017 - 11/30/2017 \$50.00 \$50.00 М \$0.00 М (\$50.00) MON-Taxable 11/1/2017 - 11/30/2017 \$0.00 (\$50.00) 11/1/2017 - 1/31/2018 MON-Taxable Q \$181.50 \$0.00 \$181.50 Taxes MI-State Sales Tax RI 6.75% \$0.00 \$4.76 \$4.76 6.75% \$12.25 \$12.25 MI-State Sales Tax RM \$0.00 MI-Wayne County RM 0.50% \$0.00 \$0.91 \$0.91 MI-Wayne County 0.50% \$0.00 \$0.35 \$0.35 RI \$252.00 \$18.27 \$270.27 11/1/2017 - 11/30/2017 \$23.00 \$23.00 10000 Pentecost Deliverence RAD М \$0.00 Taxes MI-State Sales Tax RM 6.75% \$0.00 \$1.55 \$1.55 MI-Wayne County RM 0.50% \$0.00 **S0.12** \$0.12 \$23.00 \$1.67 \$24.67 10001 Henry Small М 11/1/2017 - 11/30/2017 \$25.00 \$0.00 \$25.00 Lease MON-Taxable М 11/1/2017 - 11/30/2017 \$19.90 \$0.00 \$19.90 OH-Cuyahoga County RL 7.75% \$0.00 \$1.94 \$1.94 Taxes OH-Cuyahoga County 7.75% \$0.00 \$1.54 \$1.54 RM \$44.90 \$3.48 \$48.38 10003 S.H. Smith Company Inc INSP Fire Waterflow 11/20/2017 - 12/19/2017 \$20.00 \$0.00 \$20.00 М MON-Taxable М 11/1/2017 - 11/30/2017 \$29.95 \$0.00 \$29.95 11/1/2017 - 11/30/2017 \$20.50 \$20.50 Service Agreement М \$0.00 RI Taxes MI-State Sales Tax 6.75% \$0.00 \$1,35 \$1.35 MI-State Sales Tax 6.75% \$2.02 RM \$0.00 \$2.02 MI-Wayne County RW 0.50% \$0.00 \$0.10 \$0.10 MI-Wayne County 0.50% \$0.00 \$0.10 \$0.10 RI RM 0.50% \$0.00 \$0.15 MI-Wayne County \$0.15 \$70.45 \$3.72 \$74.17

## **Recurring Line Management**

#### **Drag & Drop Recurring Line within the Customer Explorer**

SedonaOffice allows you the ability to move Recurring Revenue within a customer. With this feature, you can drag and drop a Recurring entry from one System to another.

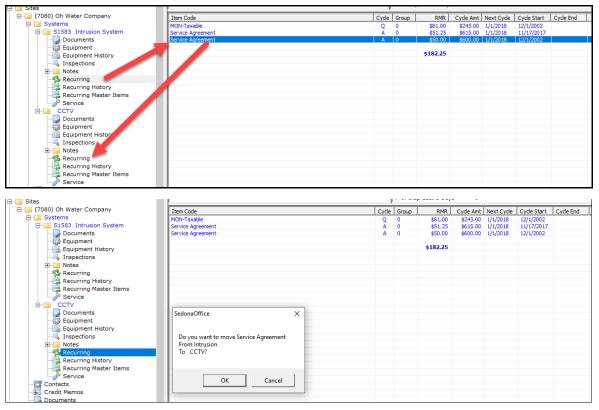

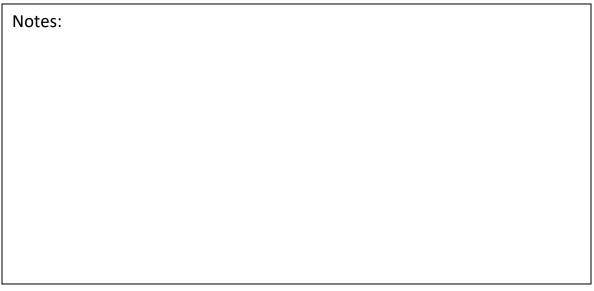

#### Using the "Sub Item Of" Feature

The Sub Item Of feature works with selected Invoice forms to combine Recurring Lines to roll-up into a single line. This is a nice feature if you want to allocate the services for reporting sales and financials to multiple income accounts, while presenting the customer a single line for the services invoiced.

#### Set the Sub Item Of Field

In the Recurring Line, set the item codes to combine to the same Sub Item Of field.

- You cannot override the Description of the Sub Item Of field. The invoice will display the default value as setup in the Recurring Item.
- For the Recurring Items you want to combine, the Cycle and the Next Cycle Date must be the same value.

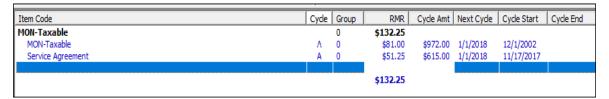

**NOTE:** When you view the posted invoice, you will see both recurring items listed. You can only see the combined items on the printed invoice. (Not all Invoice Forms combine Sub Item Of items, be sure to test the form you use.)

| Notes: |  |  |
|--------|--|--|
|        |  |  |
|        |  |  |
|        |  |  |
|        |  |  |
|        |  |  |
|        |  |  |
|        |  |  |
|        |  |  |

#### Deleting a Recurring Line

When right-clicking on a recurring line, the option Delete is listed. This option can only be used if a recurring line has never been invoiced. Once a Cycle Invoice has been posted, you cannot delete it. When you delete the Recurring Line, a tracking record is recorded which may be used for audit purposes.

The ability to delete a recurring line is controlled by User Group permissions.

| Item Code         |                          | Cycle | Group | RMR     | Cycle Amt | Next Cycle | Cycle Start | Cycle End |
|-------------------|--------------------------|-------|-------|---------|-----------|------------|-------------|-----------|
| MON-Taxable       |                          | М     | 0     | \$81.00 | \$81.00   | 12/1/2017  | 12/1/2017   |           |
| Service Agreement | New Recurring            | -     | 0     | \$50.00 | \$600.00  | 1/1/2018   | 12/1/2002   |           |
|                   | Edit                     |       |       | \$50.00 |           |            |             |           |
|                   | Delete                   |       |       |         |           |            |             |           |
|                   | Invrease RMR             |       |       |         |           |            |             |           |
|                   | Split Recurring          |       |       |         |           |            |             |           |
|                   | Cancel RMR               |       |       |         |           |            |             |           |
|                   | Create Cycle Invoice Now |       |       |         |           |            |             |           |
|                   |                          |       |       |         |           |            |             |           |
|                   |                          |       |       |         |           |            |             |           |

| Notes: |  |  |  |
|--------|--|--|--|
|        |  |  |  |
|        |  |  |  |
|        |  |  |  |
|        |  |  |  |
|        |  |  |  |
|        |  |  |  |
|        |  |  |  |
|        |  |  |  |
|        |  |  |  |
|        |  |  |  |

### **Quantity Based Recurring Items**

This feature in SedonaOffice provides the ability to track Quantity based Recurring Services. This is an enhanced feature. Please contact SedonaOffice support for further details.

#### **Cycle Invoice a Single Customer**

This option allows you to generate a Cycle Invoice for an individual Customer. You can use this if the Customer requests an Invoice in advance of your regular cycle billing.

| Item Code         |                          | Cycle | Group | RMR     | Cycle Amt | Next Cycle | Cycle Start | Cycle End |
|-------------------|--------------------------|-------|-------|---------|-----------|------------|-------------|-----------|
| MON-Taxable       |                          | M     | 0     | \$81.00 | \$81.00   | 12/1/2017  | 12/1/2017   |           |
| Service Agreement | New Recurring            | A     | 0     | \$50.00 | \$600.00  | 1/1/2018   | 12/1/2002   |           |
|                   | Edit                     |       |       | \$50.00 |           |            |             |           |
|                   | Delete                   |       |       |         |           |            |             |           |
|                   | Increase RMR             |       |       |         |           |            |             |           |
|                   | Split Recurring          |       |       |         |           |            |             |           |
|                   | Cancel RMR               |       |       |         |           |            |             |           |
|                   | Create Cycle Invoice Now |       |       |         |           |            |             |           |
|                   |                          |       |       |         |           |            |             |           |

### **Using Negative Recurring Lines**

When using negative Recurring Items, here are a few rules you must follow.

- The Total RMR must be equal to or greater than zero (0).
- The Billing Cycle and Next Cycle Date for the Recurring Items must be the same.

| Item Code              | Cyde | Group | RMR      | Cycle Amt | Next Cyde | Cyde Start | Cyde End |
|------------------------|------|-------|----------|-----------|-----------|------------|----------|
| Service Agreement      | A    | 0     | \$50.00  | \$600.00  | 1/1/2018  | 12/1/2002  |          |
| Service Agreement Disc | A    | 0     | (\$5.00) | (\$60.00) | 1/1/2018  | 11/20/2017 |          |
|                        |      |       |          |           |           |            |          |
|                        |      |       | \$45.00  |           |           |            |          |
|                        |      |       |          |           |           |            |          |

| Notes: |  |  |  |
|--------|--|--|--|
|        |  |  |  |
|        |  |  |  |
|        |  |  |  |
|        |  |  |  |

#### **Splitting RMR**

The splitting of RMR allows you to re-allocate the RMR if you want to break it down into additional Recurring Lines. This feature can only be used if the Next Cycle Date is in the future. Right-clicking on a Recurring Line will display the option "Split Recurring".

**NOTE:** The new allocated RMR must stay in balance to the original RMR.

| Item Code                 |                       |                                  |        | Cycle | Group | RMR         |              | Next Cycle |               | Cycle End |
|---------------------------|-----------------------|----------------------------------|--------|-------|-------|-------------|--------------|------------|---------------|-----------|
| Service Agreement         | New Recurri           | ng                               |        | A     | 0     | \$50.00     | \$600.00     | 1/1/2018   | 12/1/2002     |           |
|                           | Edit                  |                                  |        |       |       | \$50.00     |              |            |               |           |
|                           | Delete                |                                  |        |       |       |             |              |            |               |           |
|                           | Increase RMI          | 2                                |        |       |       |             |              |            |               |           |
|                           | Split Recurrin        |                                  |        |       |       |             |              |            |               |           |
|                           | Cancel RMR            | 2                                |        |       |       |             |              |            |               |           |
|                           | Create Cycle          | Invoice Now                      |        |       |       |             |              |            |               |           |
|                           | ,                     |                                  | 1      |       |       |             |              |            |               |           |
|                           |                       |                                  |        |       |       |             |              |            |               |           |
|                           |                       |                                  |        |       |       |             |              |            |               |           |
| S Recurring Split 11545   | 5-10                  |                                  |        |       |       |             |              |            | ×             |           |
| 🔒 Site and System —       |                       |                                  |        |       |       |             |              |            |               |           |
| Site                      | Oh Water              |                                  |        |       |       |             |              |            |               |           |
|                           | 65 Maple.<br>Renyolds | Avenue<br>Bridge Wpt<br>OH 48105 |        |       |       |             |              |            |               |           |
| System                    | Cleveland             | OH 48105                         |        |       |       |             |              |            |               |           |
| System                    | CCTV                  |                                  |        |       |       |             |              |            |               |           |
| Panel Type                | N/A                   |                                  |        |       |       |             |              |            |               |           |
| 🔹 🞏 Recurring Information | on                    |                                  |        |       |       |             |              |            |               |           |
| Item                      | Service A             | greement                         |        |       |       |             |              |            |               |           |
| Sub Item Of               |                       |                                  |        |       |       |             |              |            |               |           |
| Bill Cycle                | Annual                |                                  |        |       |       |             |              |            |               |           |
| RMR Amount                | \$50.00               |                                  |        |       |       |             |              |            |               |           |
|                           | 4 14 1004 0           |                                  |        |       |       |             |              |            |               |           |
| Next Cycle Date           | 1/1/2018              |                                  |        |       |       |             |              |            |               |           |
| Cycle Amount              | \$600.00              |                                  |        |       |       |             |              |            |               |           |
| Item Code                 |                       | Sub Item Of                      |        |       |       | Monthly Ar  | nount        | Cycle Ar   | mount         |           |
| Service Agreement         |                       |                                  |        |       |       | \$          | 25.00        | \$3        | 00.00         |           |
| MON-Taxable               |                       |                                  |        |       | 2     | \$          | 25.00        | \$3        | 00.00         |           |
|                           |                       |                                  |        |       |       |             |              |            |               |           |
|                           |                       |                                  |        |       |       |             |              |            |               |           |
|                           |                       |                                  |        |       |       |             |              |            |               |           |
|                           |                       |                                  |        |       |       |             |              |            |               |           |
|                           |                       | Monthly T                        | otal 🗌 |       | \$50  | . <u></u> C | ycle Total   |            | \$600.00      |           |
|                           |                       |                                  |        |       |       |             | <u>S</u> ave |            | <u>C</u> lose |           |
|                           |                       |                                  |        | _     |       |             | _            |            |               |           |

#### **RMR Reason Codes**

In SedonaOffice, anytime you add, cancel, increase or decrease a Recurring Line, you must select an RMR Reason Code for the change. RMR Reason codes are set up and maintained in SedonaSetup.

In the RMR Reason setup table are several system-controlled values, which the software uses when a user performs a certain action to a Recurring Line. These RMR Reason codes are followed by "(SS)" – these Reason Codes are protected and cannot be deleted. For example, when a user deletes a recurring line, a record is automatically recorded to the RMR History with the RMR Reason code of "Delete(SS)".

RMR Reason RMR Reason Reason Type Description Inact. Code Accounting Correction Accounting Correction AC Ν AQ AE OR Acquisition Acquisition Ν Add Service Add Service N Auto add Added by Auto integration Ν Auto cancel Cancelled by Auto integration OR FC N N Bankrupt Bankrupt Branch Change (SS) Branch Change SS FC OR FC SS FC N Competition Lost to Competition N Conversion Conversion Ν Deceased Delete(SS) Deceased N N Delete End of Contract End of Contract N General Cancellation FC N General Cancellation Ν Item Change (SS) Item Change Moved New RMR Moved New RMR FC NJ N N Non-Payment Non-Payment FC Ν Rate Decrease Rate Decrease SR N Rate Increase Rate Increase RI Ν Rescind Rescind Rate Increase N Include Inactive 📑 RMR Reason Edit Inactive Code Description Reason Type New Delete

Below are some examples of RMR Reason Codes.